## $card2brain -$ **Klick dich schlau**

Anleitung zum Moodle SSO-Plugin

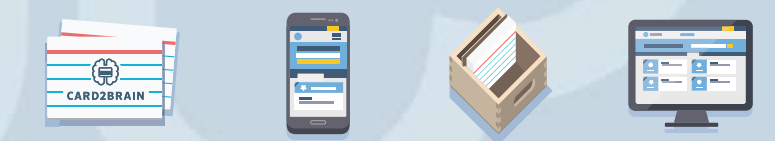

### **Plugin Installieren**

card2brain SSO-Plugin für Moodle installieren

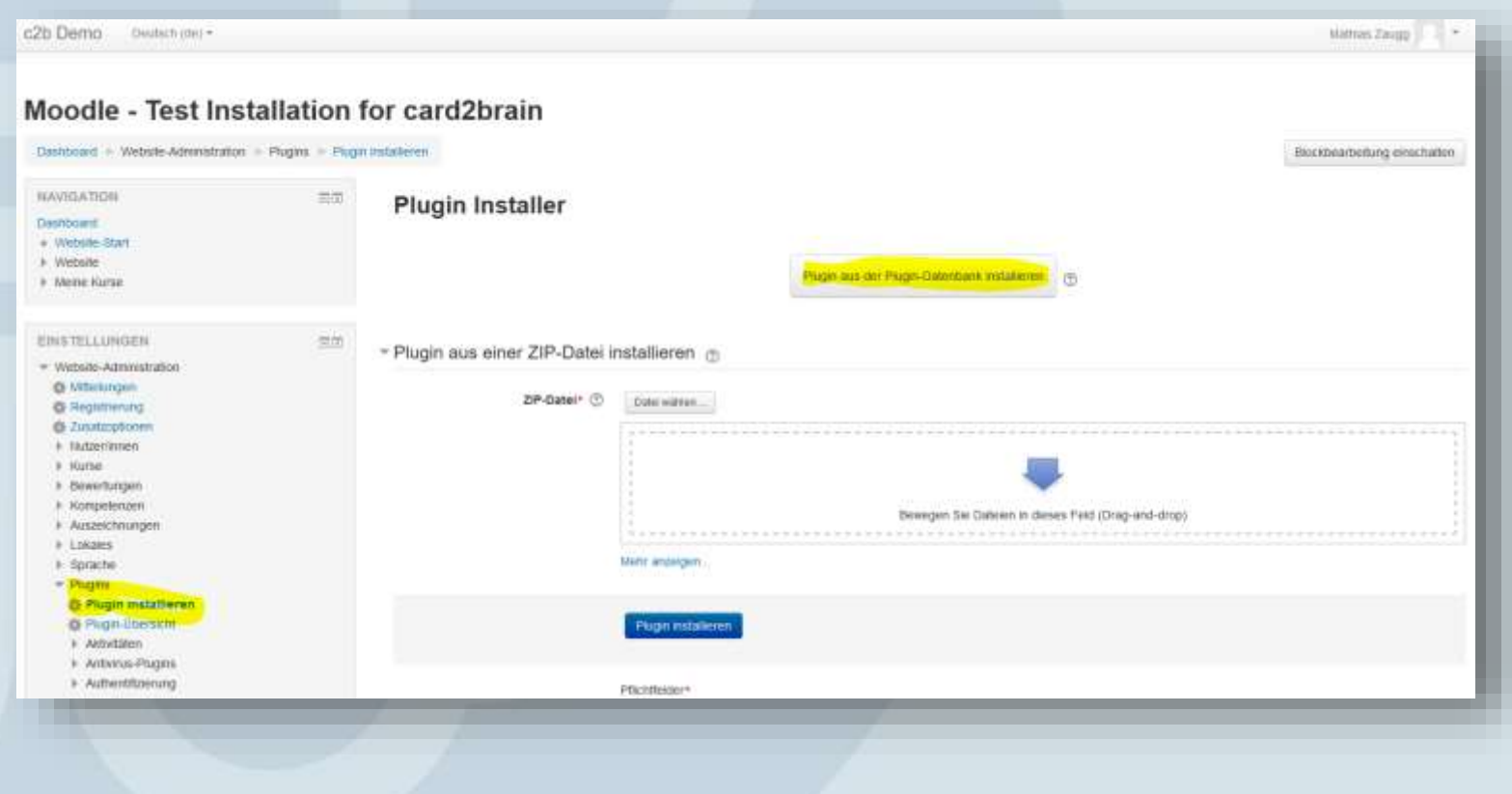

### moodle

# **moodleplugins**

### Installing plugins

To install a plugin directly on your Moodle site, you need to log in with your moodle.org account.

Alternatively, you can browse the plugins directory as a guest and download a plugin for installing manually on your site.

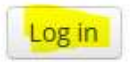

Browse plugins

Back to my site

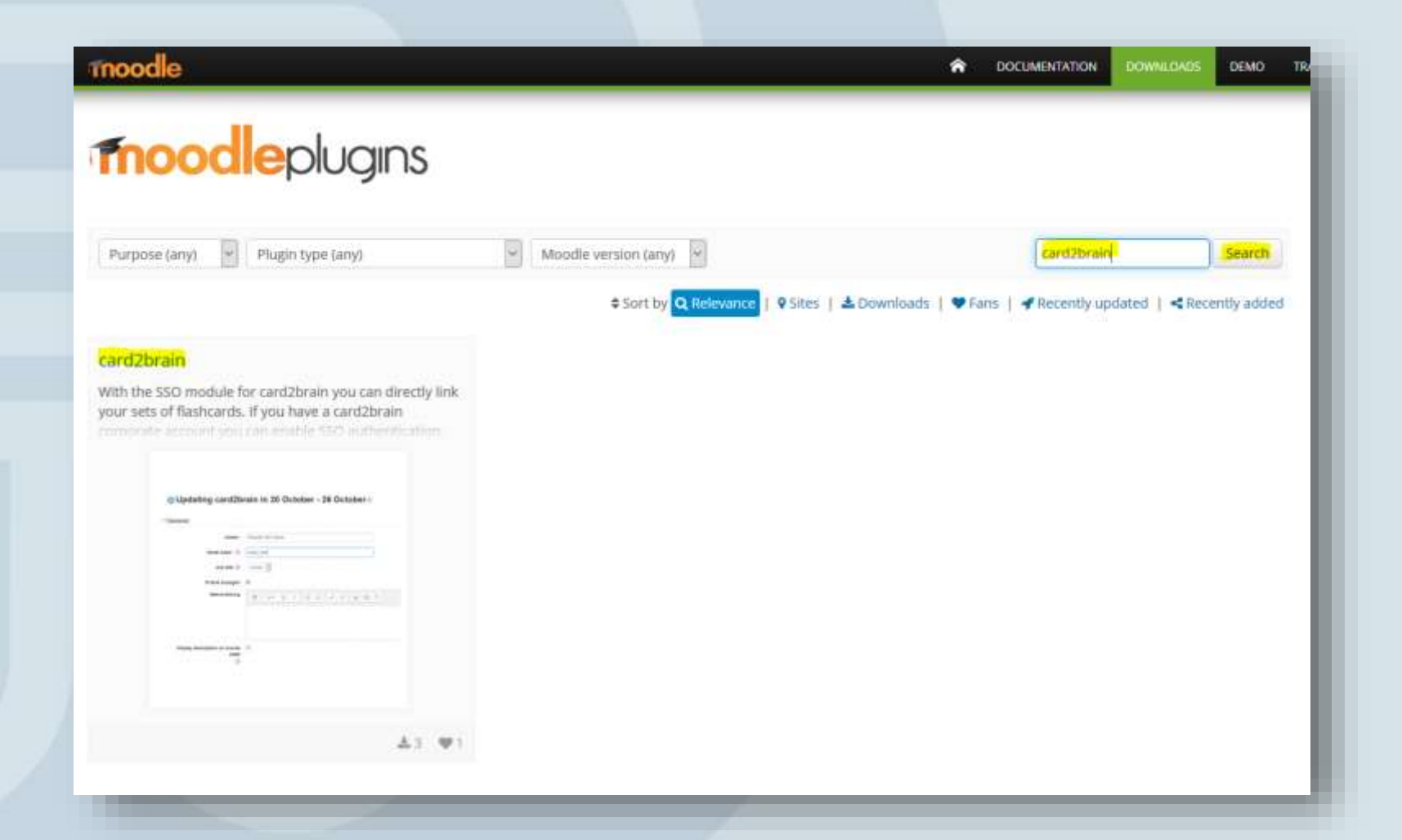

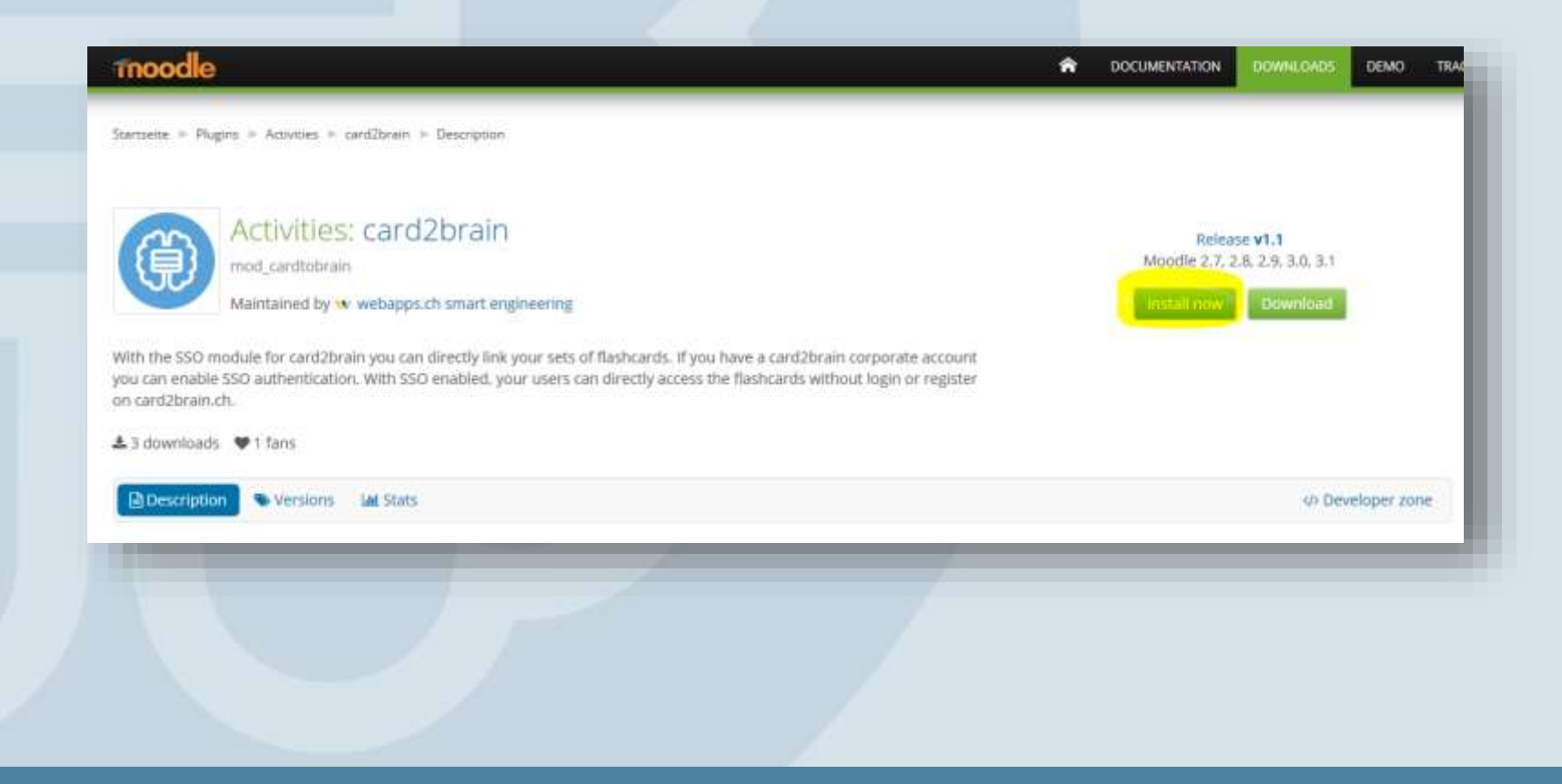

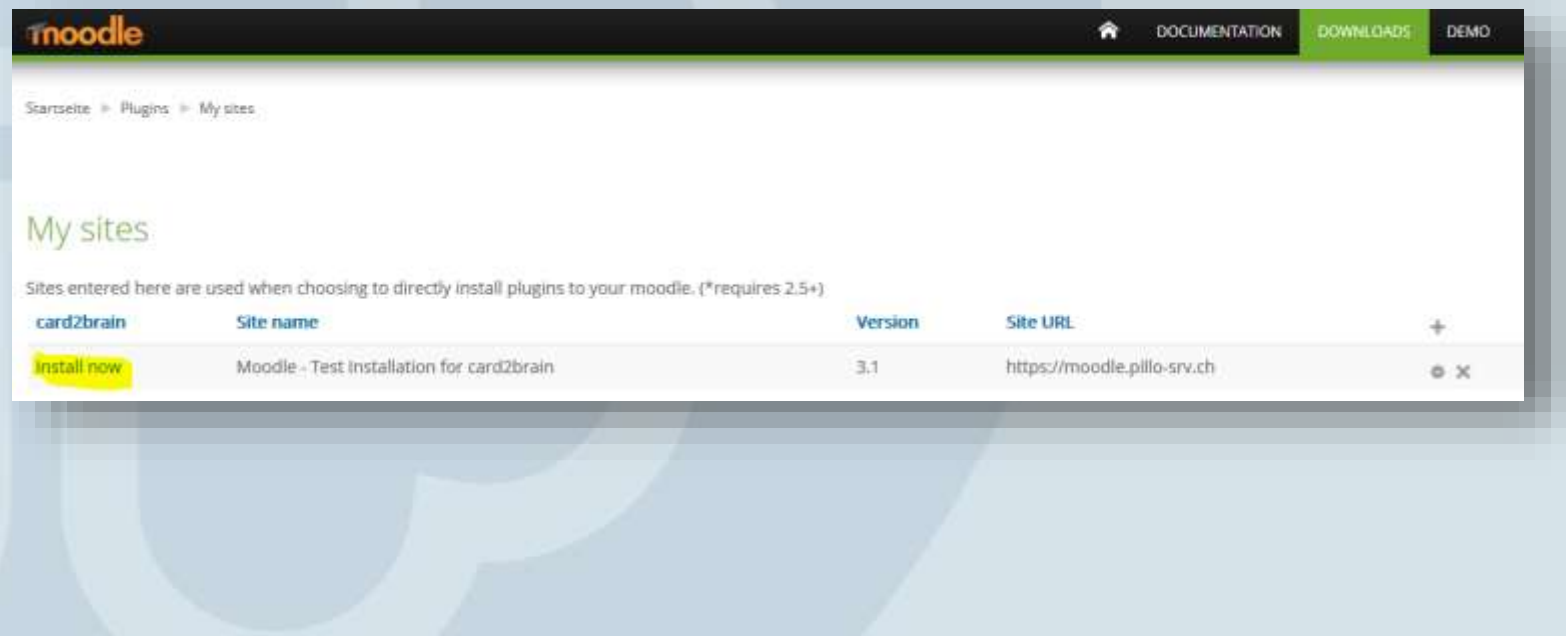

#### Plugin aus der Plugin-Datenbank installieren

Das Plugin card2brain (mod\_cardtobrain) (2016102301) soll aus der Plugin-Datenbank von Moodle installiert werden. Wenn Sie fortsetzen, wird das ZIP-Paket heruntergeladen und geprüft. Es erfolgt aber noch keine Installation.

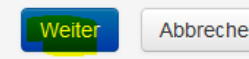

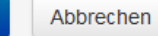

### **Moodle - Test Installation for card2brain**

#### Plugin aus der Plugin-Datenbank installieren

```
Debug-Meldungen aktiviert
Herunterladen mod cardtobrain ...
 <- https://moodle.org/plugins/download.php/12515/mod cardtobrain moodle31 2016102301.zip
 -> /home/www/moodledata/temp/core plugin/code manager/distfiles/313f41de47898236260d5ea5ebc965bc.zip ... OK
Überprüfen mod cardtobrain ... OK
  [OK] Plugin-Name [cardtobrain] (?)
  [OK] Plugin-Version [2016102301]
  [OK] Erforderliche Moodle-Version [2014051200]
  [OK] Vollständiger Plugin-Name [mod_cardtobrain]
  [OK] Entwicklungsstand [MATURITY STABLE] (?)
  [OK] Plugin-Release [v1.1]
  [Debug] Spachdatei gefunden [cardtobrain]
  [OK] Prüfung des Schreibzugriffs [/home/www/moodle/mod]
```
Die Überprüfung ist abgeschlossen. Die Installation kann fortgesetzt werden.

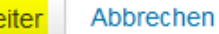

#### Plugin-Prüfung

Einge Plugms zeigen Mittelungen. Manket sind nowe Plugms, akbamierbam Plugms und Mitrede Plugms. Die anburkenbaren und fehlenden Versionen soften Sie laben, bevor Sie die Akbaniserung von Moodle fortsetzen.

Akbualisierungen suchen

Lettle Suche: 6. December 2016, 09:20

#### **Plugins mit Mitteilungen**

Neue Installationen abbrechen Plugins mit Mittelungen (3.0 Alle Plugins (33.3) Pluginname / Verzeichnis Quelle / Status Aktuelle Version Neue Version Erfordert Aktivitaten C card2brain 2016102301 \* Moodle 2014001200 Add on What estation medicintobrim Installation abbrechen Cheu laden Akbalisierung der Dalenbank starten

## **SSO-Plugin aktivieren**

Moodle mit card2brain Schulkonto verknüpfen

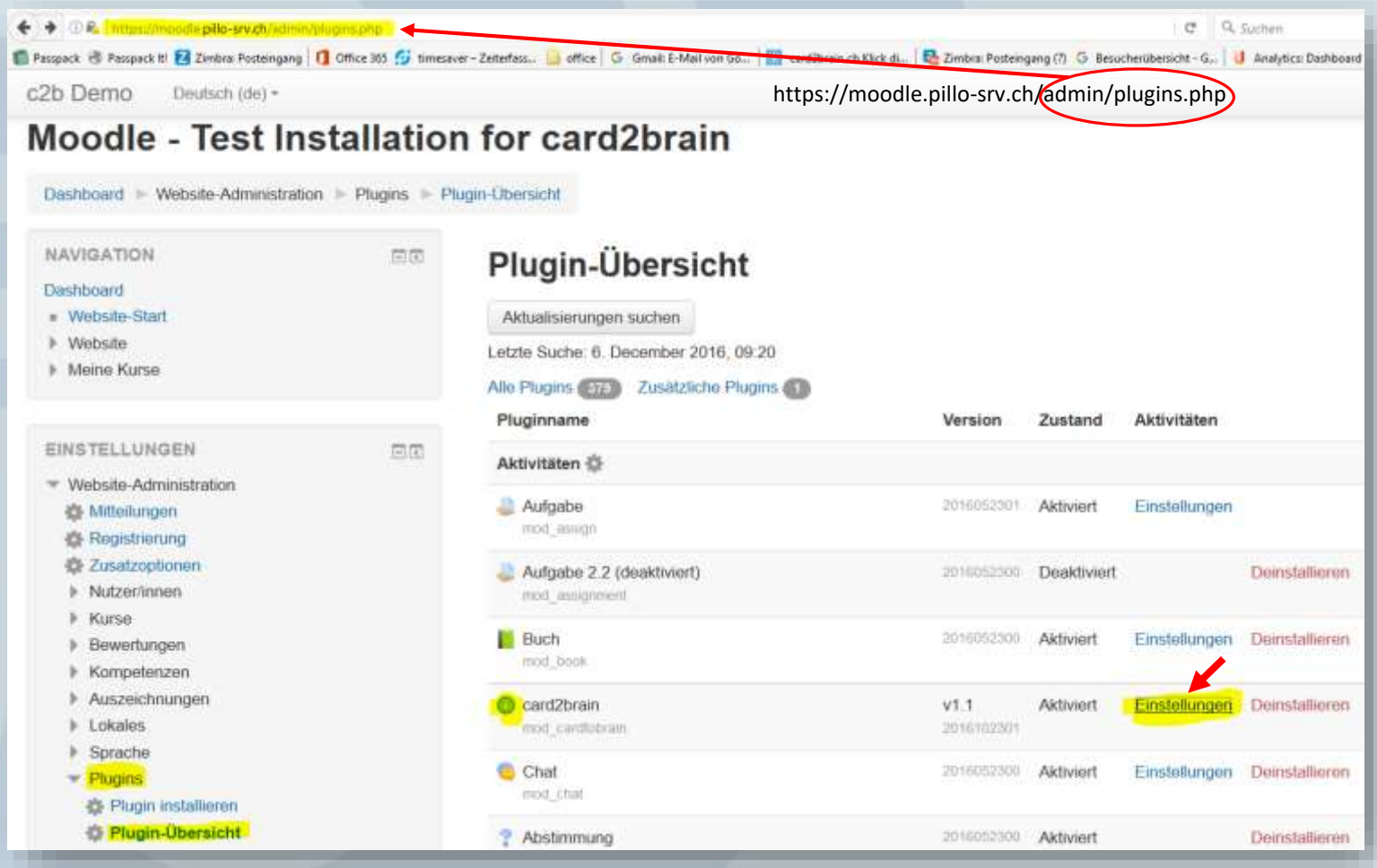

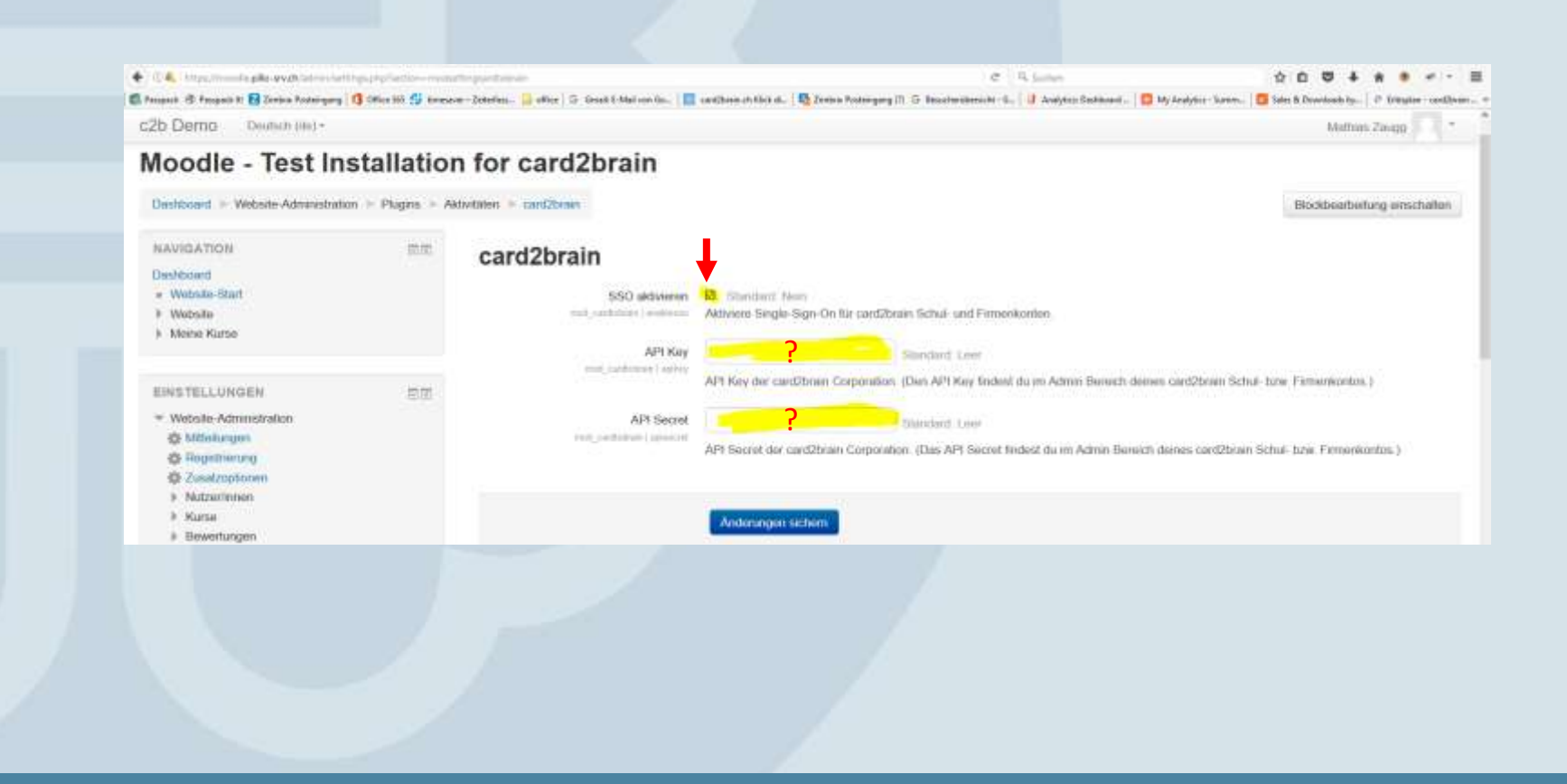

#### **Test Schule** ଞ୍ଜ **Obersicht** Mitglieder Karteien Gruppen Support డ్రి Admin  $\blacktriangleright$ Administration  $\boxed{m}$ Imports Meine Schule **CARD2BRAIN EDUCATIONAL STATISTIK** Systemadministration  $^{\circ}$ Mein Konto Abo: card2brain Educational 1 Mitglieder Zahlungsart: Rechnung, Verrechnung jährlich 1 Admins భ్ర 0 Lehrpersonen **Nutzer: 1/250** 0 Schüler Einstellungen 1.3 kg Himmasse 凸 0 Gruppen Nächste Zahlung: 07.01.2017, CHF 1100,00 Karteien 0 Karteien Plan: 250 Nutzer, CHF 1100,00 pro Jahr 0 Karten ୁନ୍ଧ<br>Gruppen Details

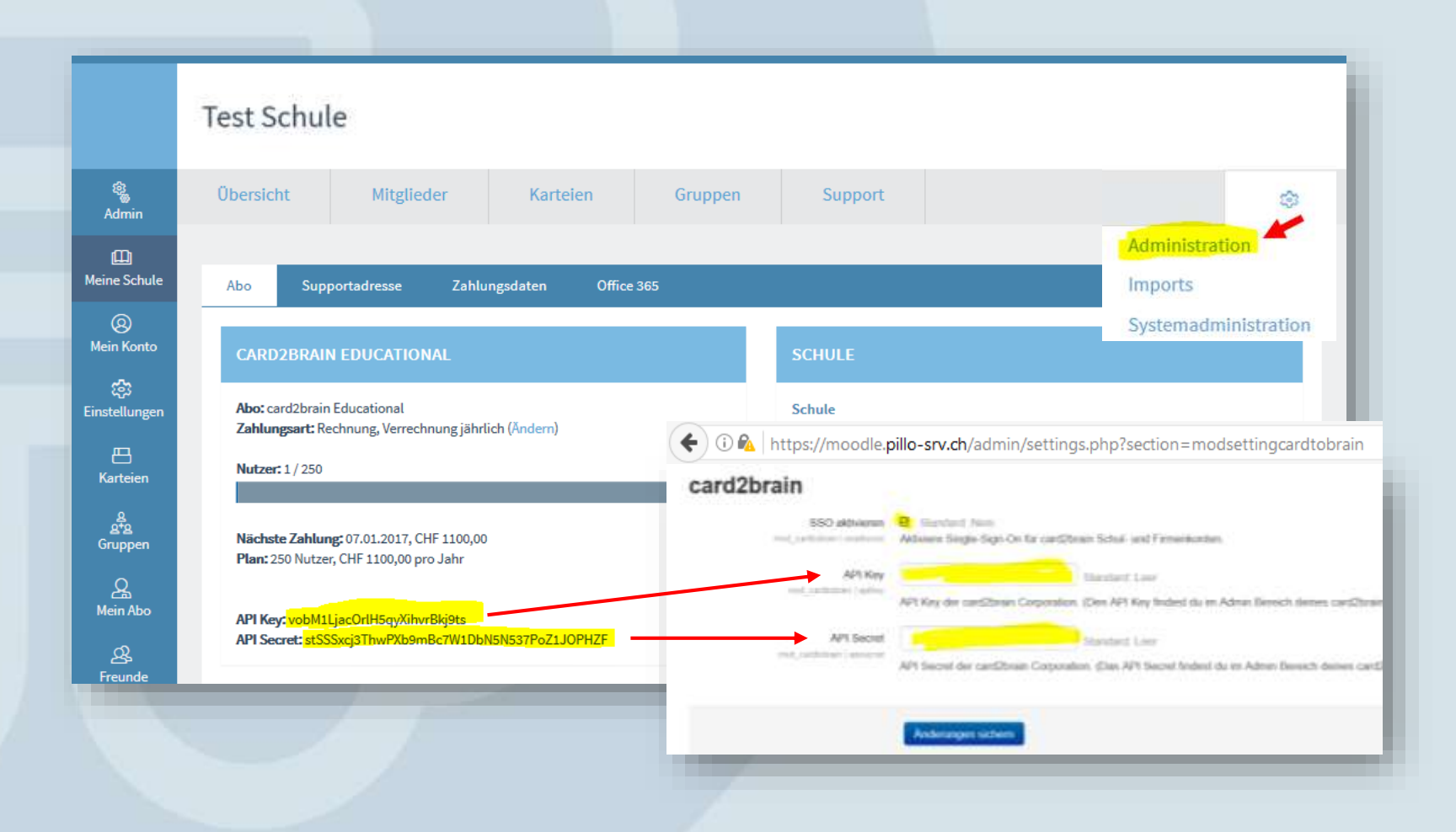

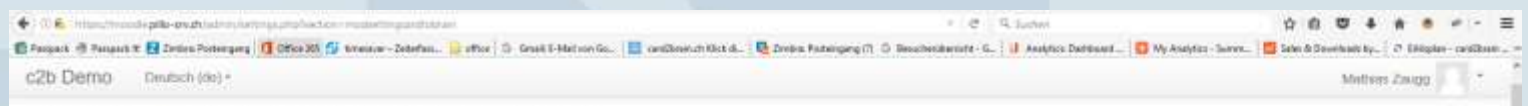

#### Moodle - Test Installation for card2brain

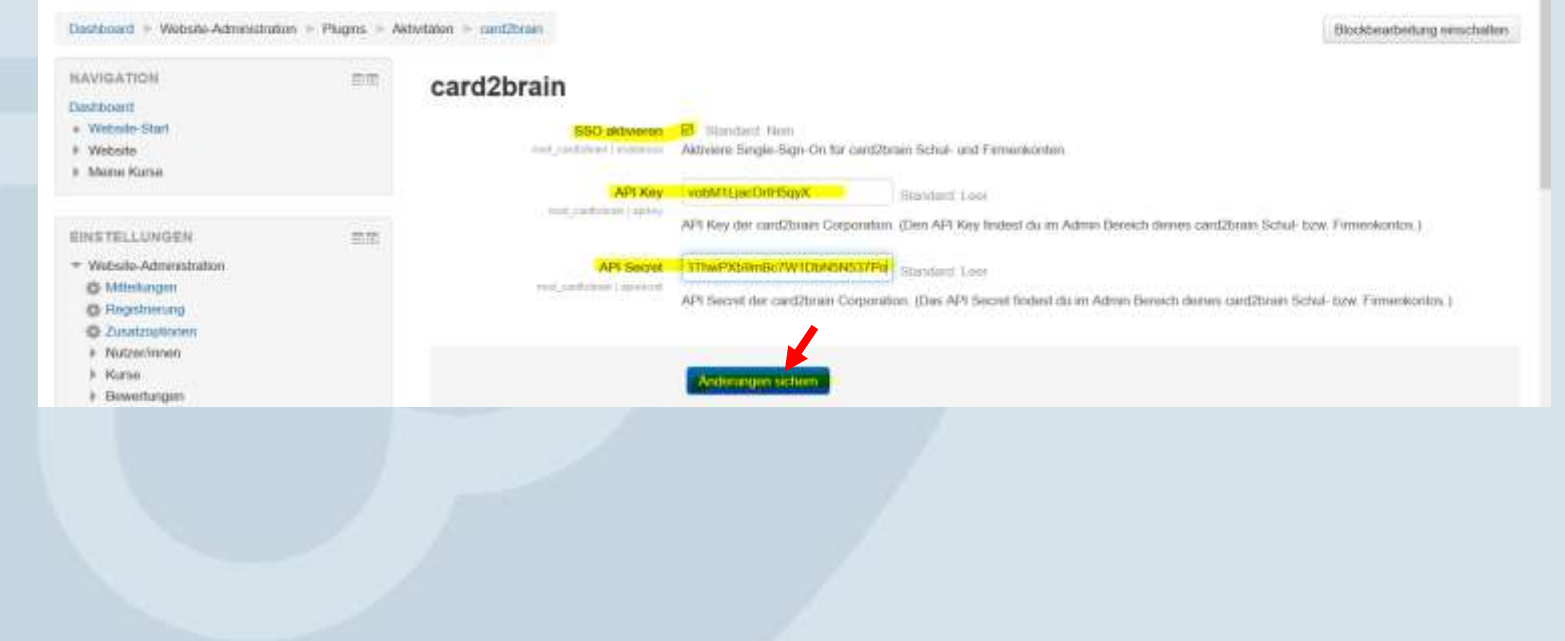

## **Setting cad2brain**

Zugriffsberechtigung auf Stufe Organisation pro Rolle global einstellen.

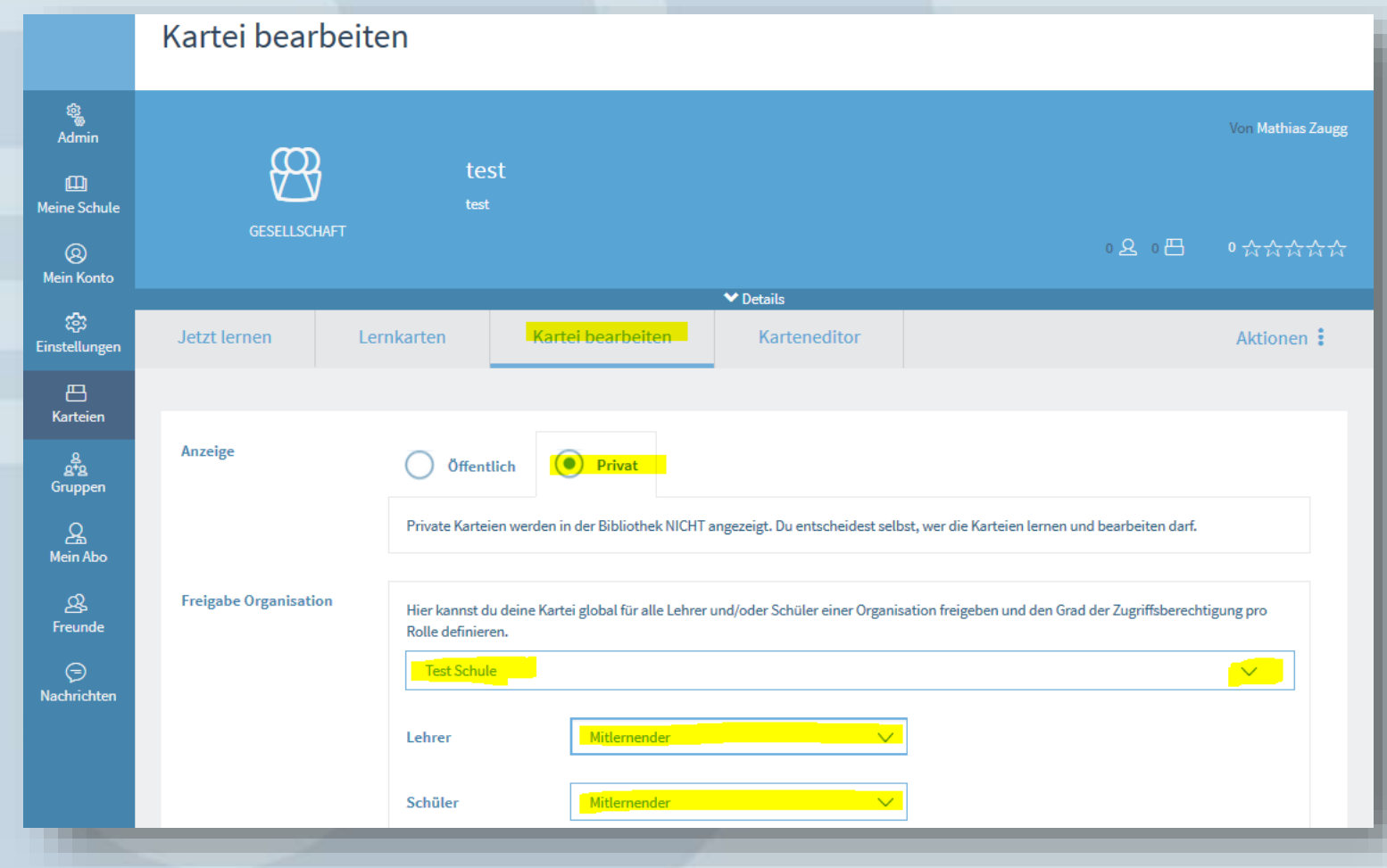

### **Setting cad2brain**

Optional: Lernkartei auch - oder nur! in einer bestimmten Gruppe (Klasse) freigeben.

- 1. Gruppe erstellen
- 2. Unter "Einladungen" die gewünschten Email-Adressen als Liste ins Eingabefeld kopieren
- 3. Personen einladen
- 4. Karteien zur Gruppe hinzufügen

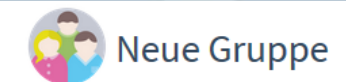

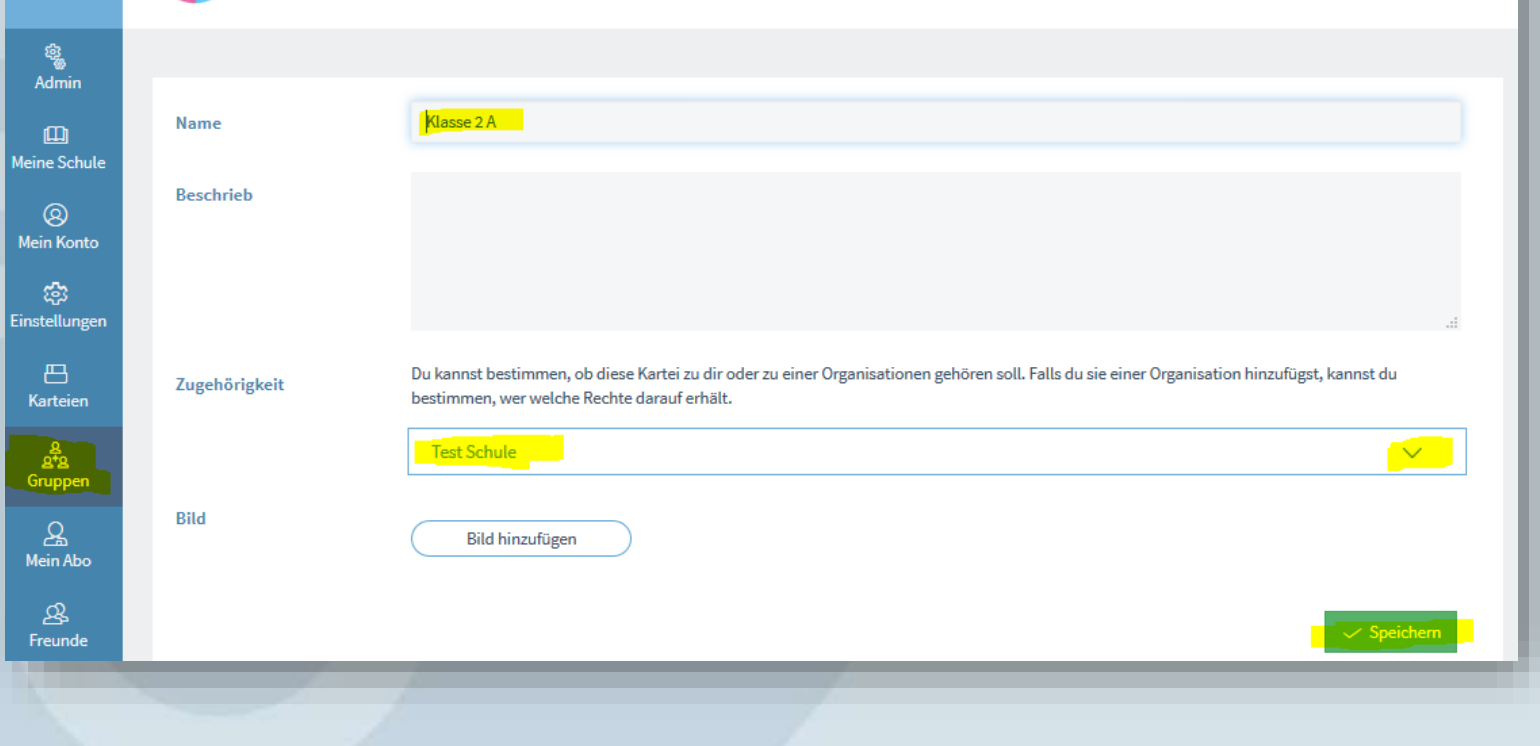

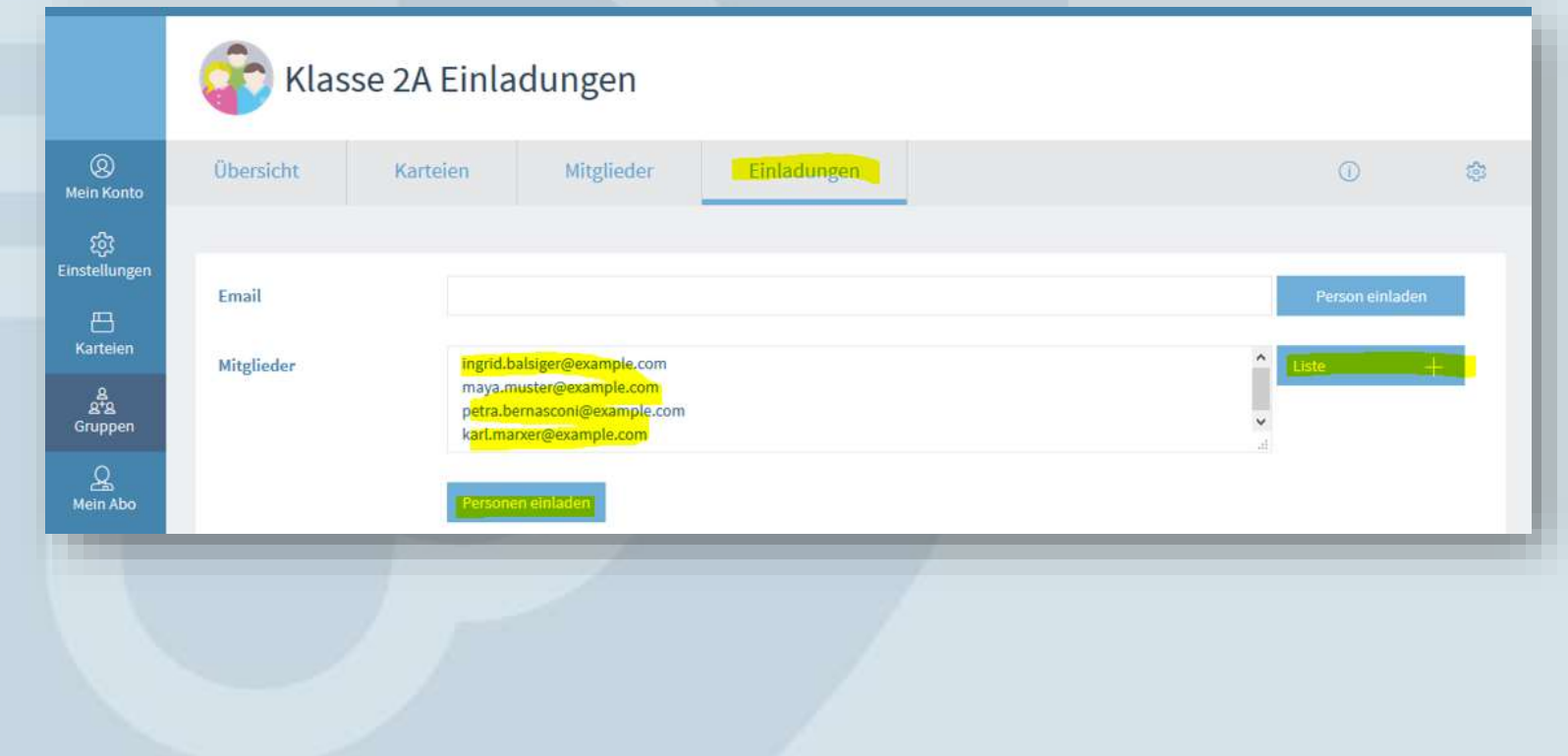

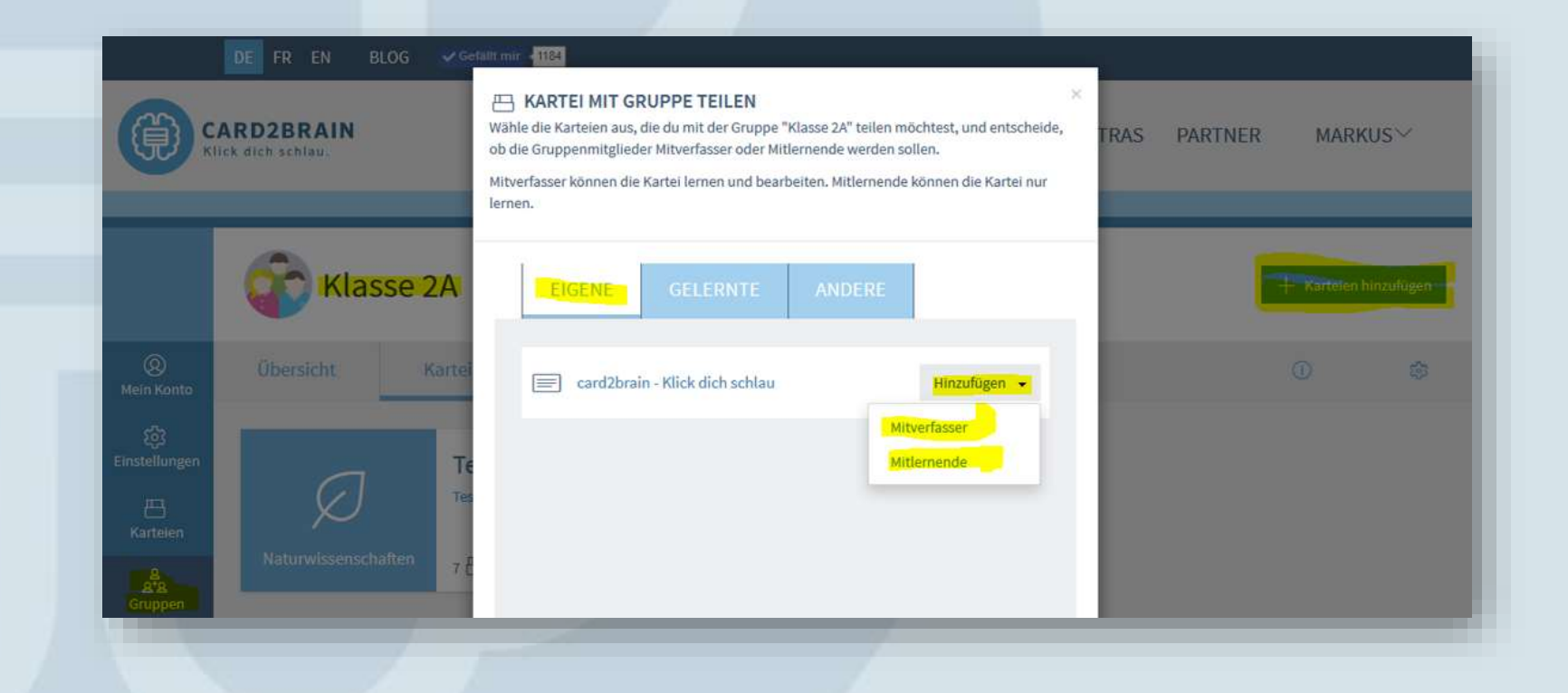

## **Setting cad2brain**

Optional: Lernkartei auch - oder nur! für einzelne Personen freigeben

- 1. Kartei erstellen/anwählen
- 2. Im «Aktionen»-Menü auf «Freigeben» navigieren
- 3. Gewünschte Person hinzufügen

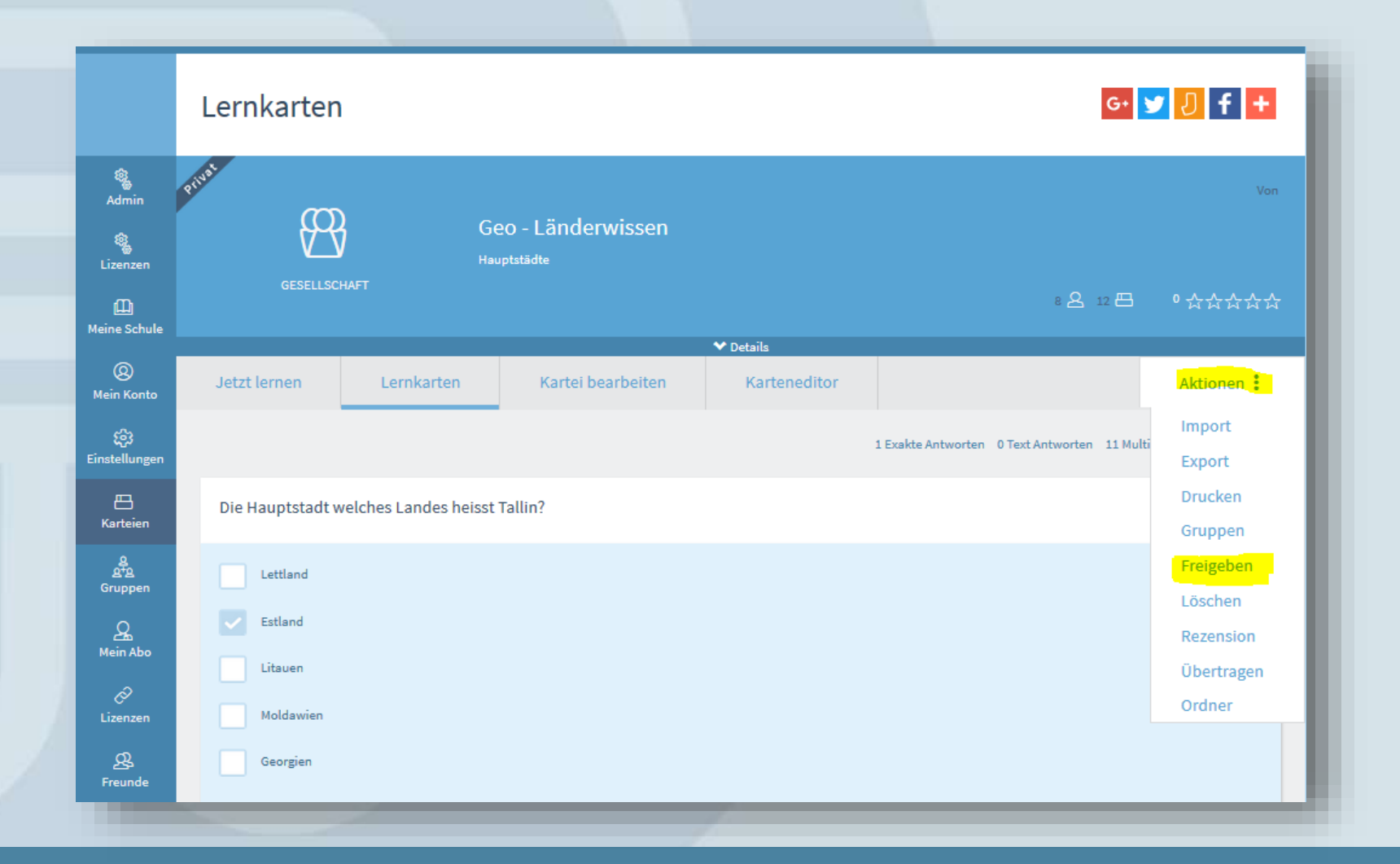

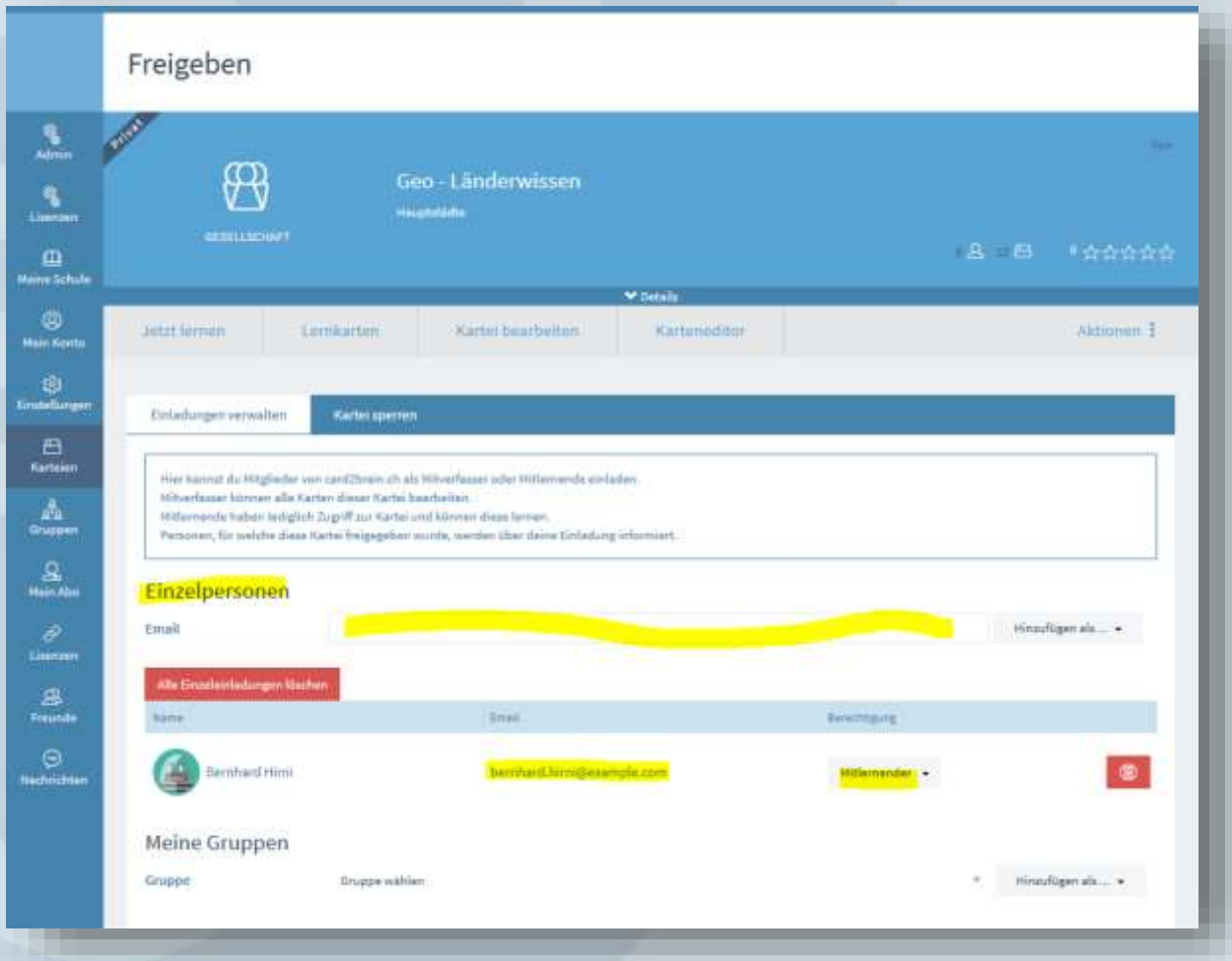

### **Kartei einbinden**

Lernkartei in Moodle-Kurs einbinden

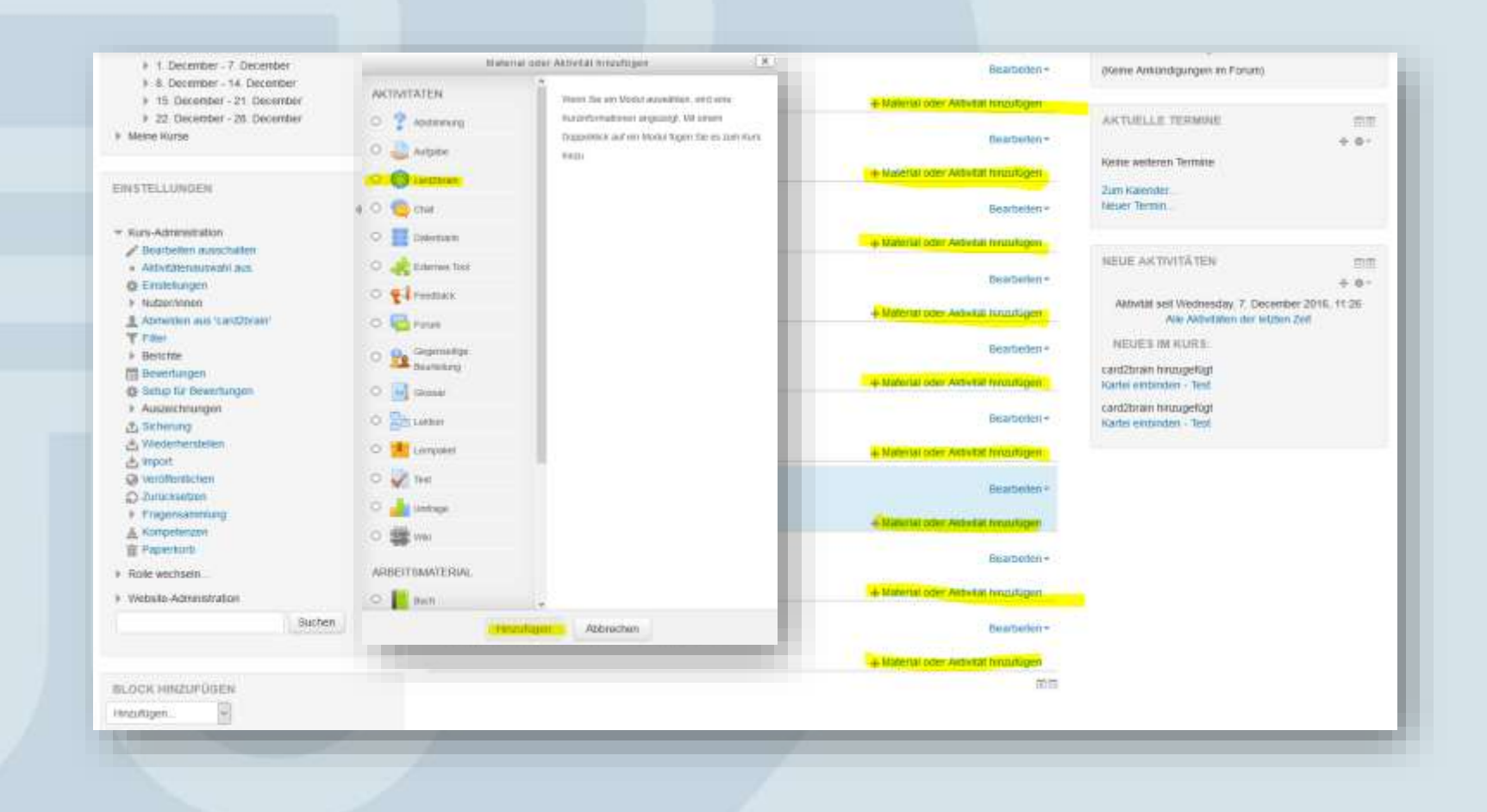

c2b Demo Deutsch (de) =

#### Example course card2brain

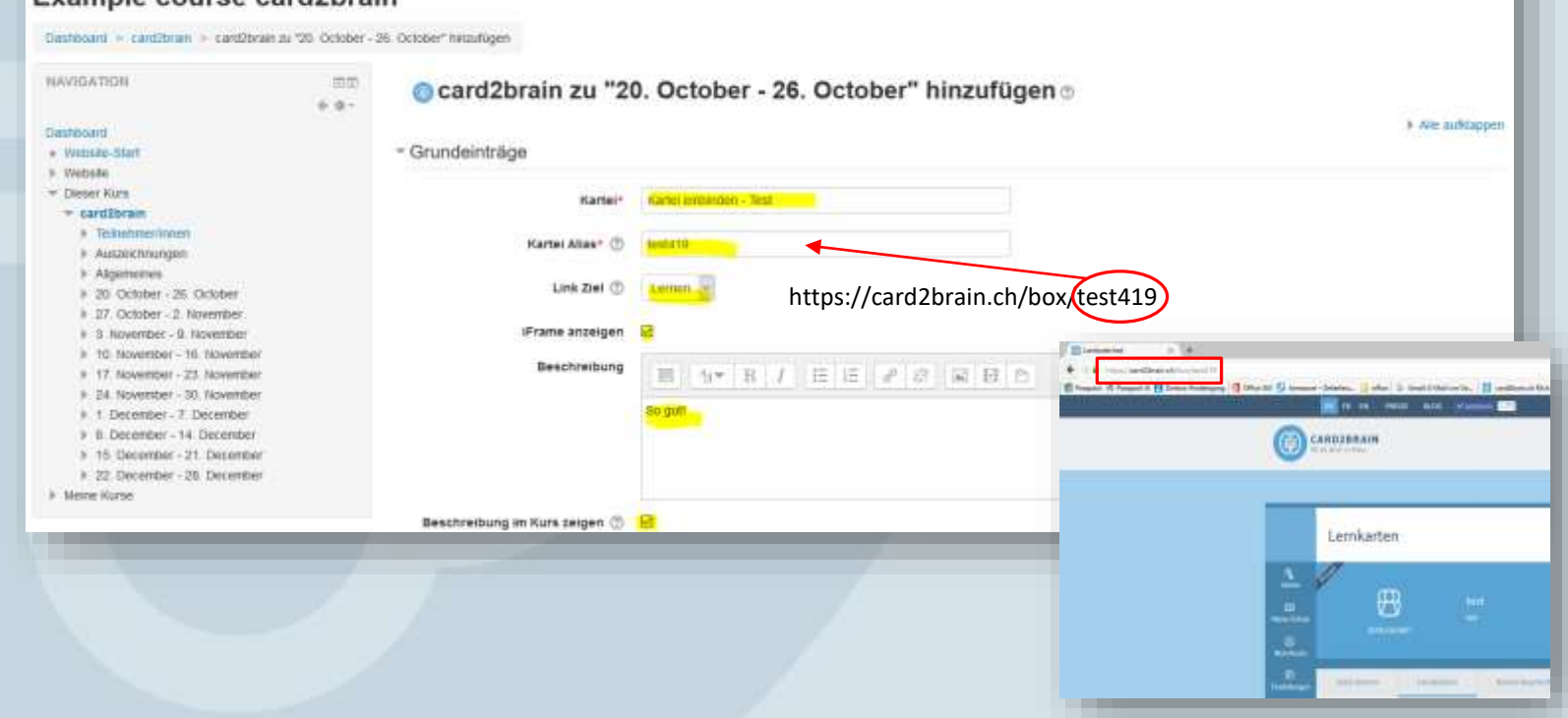

Mamas Zavas -

#### Example course card2brain

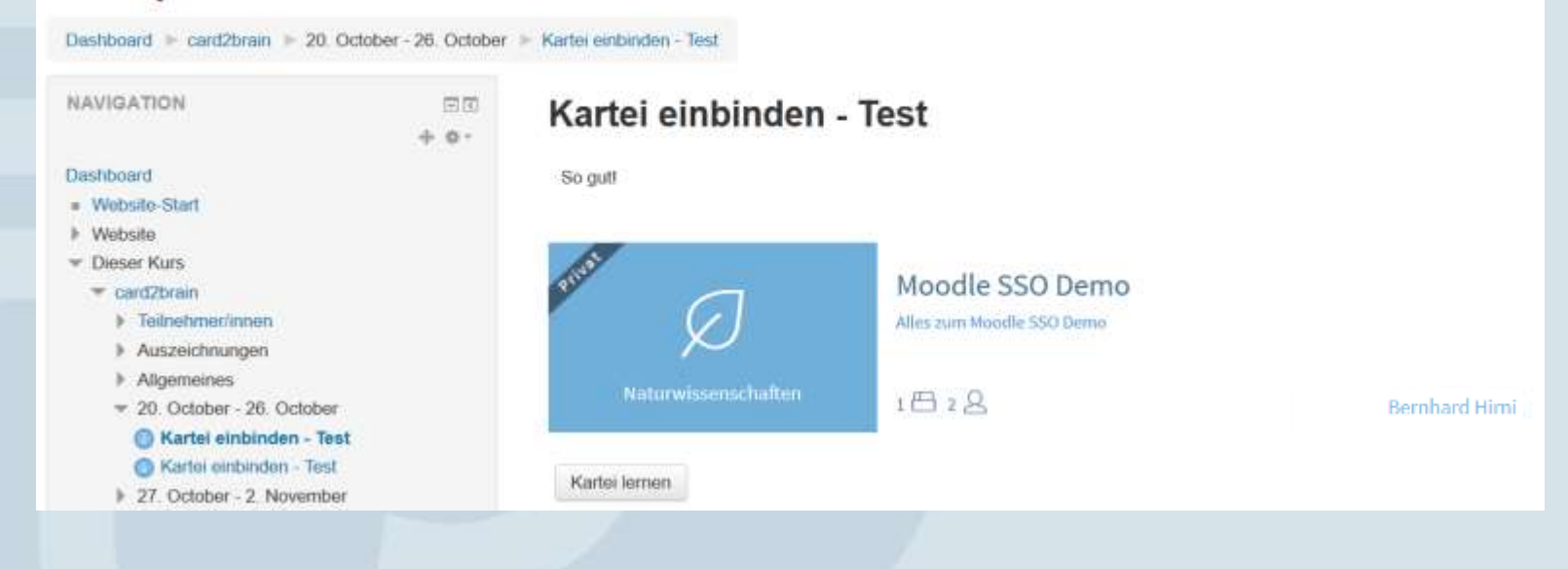

Mathias Zaopp c2b Damo Deutsch odes = Example course card2brain Dashboard > californin Bearbeiten ausschalten NAVIGATION **BT** SUCHE IN FOREST 言信 Bearbeiterr »  $4.6 + 8 +$   $\Box$  Annual services Beattenery & Dashboard **Start** + Material oder Aktivität hinaufügen · Website-Start Envelope Suche + Website  $+20.$  October - 26. October - Desert Kurs Bearbeiten - cardibrain **AKTIVITÄTEN** 言面 **F** Telinehmentonen **The Contenential Contenents** Belaitedent\*  $0.0$ k Auszeichnungen So gutt C (antzoram Kartelen) I Algementes **CS Ponen**  $= 20$  October - 26. October IGirle estbinden - Test Geateles-C Kartei erromden - Test C Kartel einbeiden - Test So gult MELIE ANNUNIDIGORGEN 言度 + 27. October - 2. November  $+ 0.1$ F. 3. November - 9. November + Material oder Aktivitat hiroutkigen # 10 November - 16 November **Neues Thoma finanziagen.** # 17. November - 23. November +27. October - 2. November Hearbeden-(Keine Ankündigungen im Forum) + 24 November - 30 November F 1. December - 7. December + Material oder AldWtM hingshigen # 8. December - 14 December ANTUELLE TERMINE 言简 + 15. December - 21. December +3. November - 9. November Bearbeden > 中原刊 + 22. December - 28. December Keine weiteren Termine I - Militte Kurse + Material oder Aldwilat Ningshigen Zum Kalender

## **Lernen auf der Mobile App**

Die Schüler-Perspektive

- 1. card2brain App für iOS oder Android herunterladen
- 2. Mit dem card2brain Scanner den QR-Code im Web abschiessen

#### oder

- 1. Im Web ein Passwort setzen
- 2. card2brain App für iOS oder Android herunterladen
- 3. Mit Email und Passwort an der Mobile App anmelden

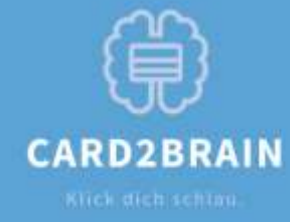

E-Mail offer Dynutpername

Passwort

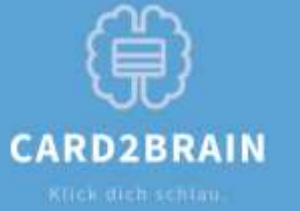

Login mit QR-Code Code auf card2brain.ch einscannut.

QR-Code Scannen

Zum Passwort Login

O и п

Login

Passwort vergessen? Registrieren QR-Code Scannen

*C* Was ist card2brain?

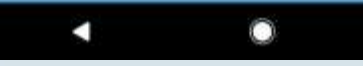

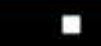

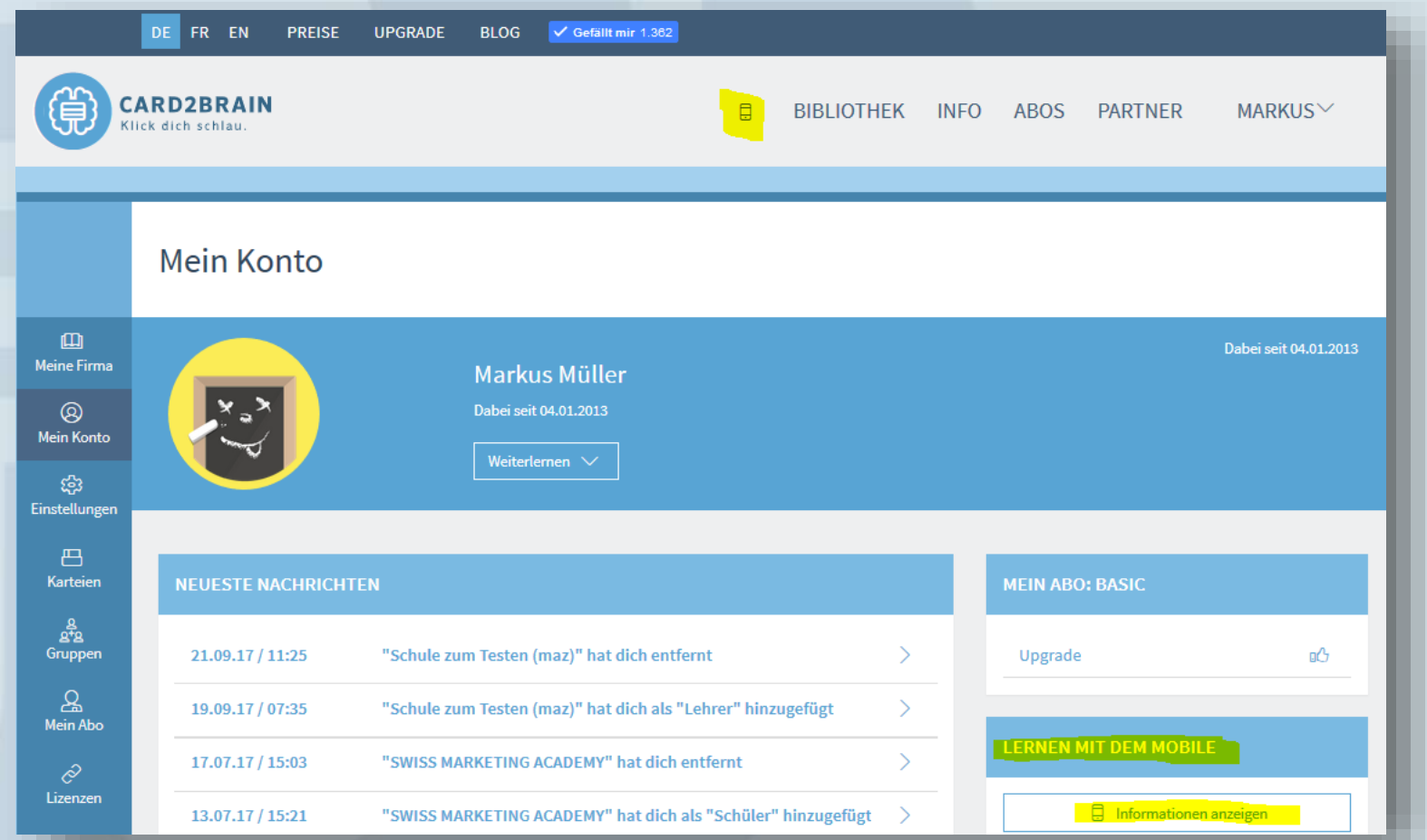

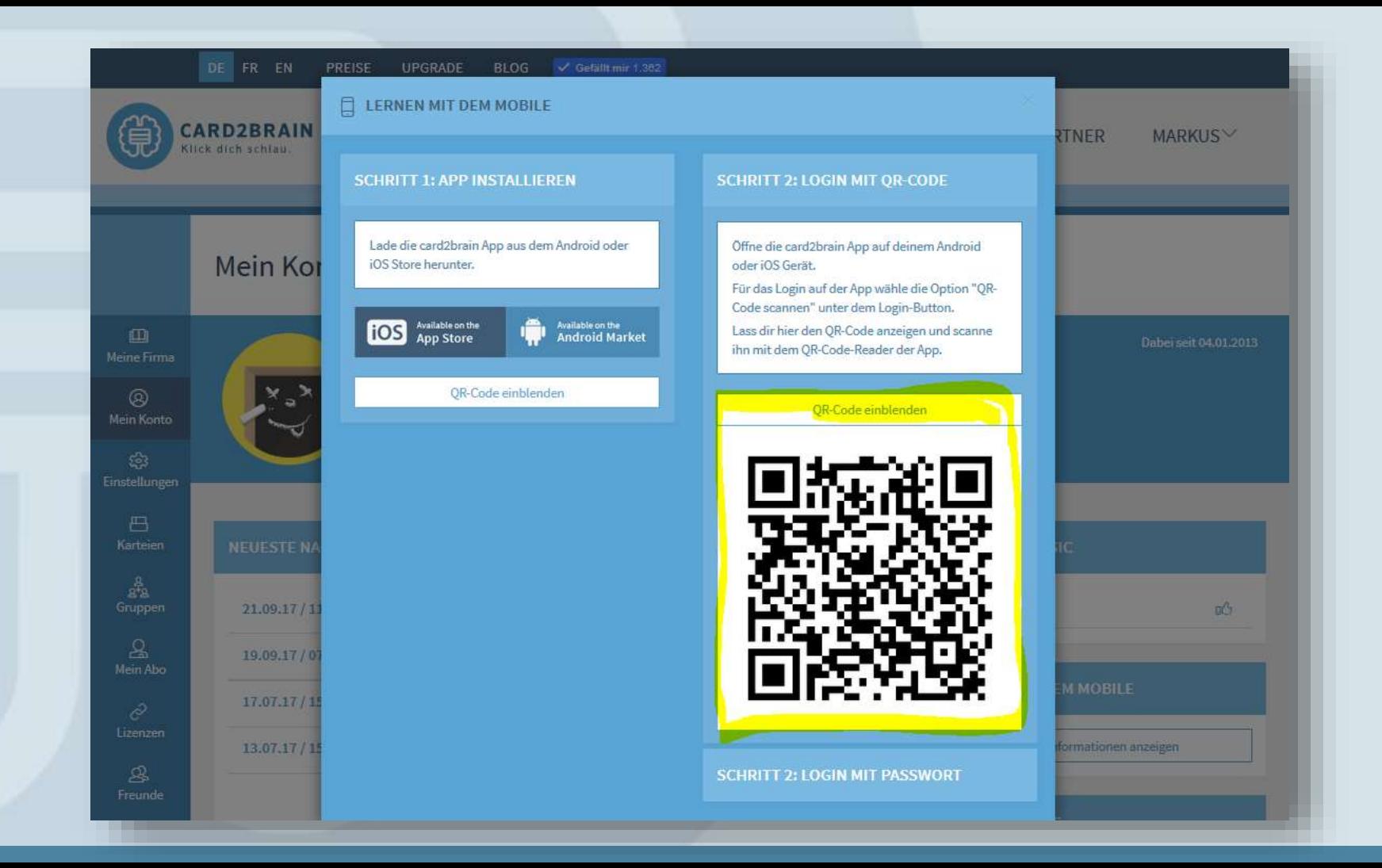

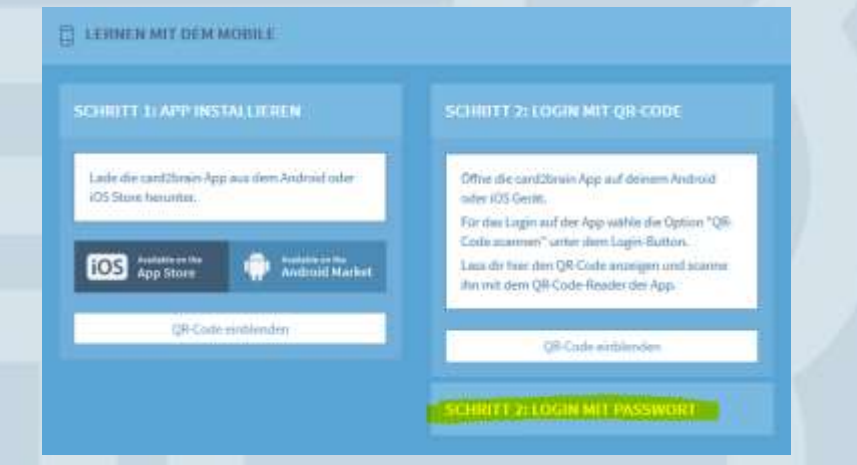

#### **PASSWORT-VARIANTE**

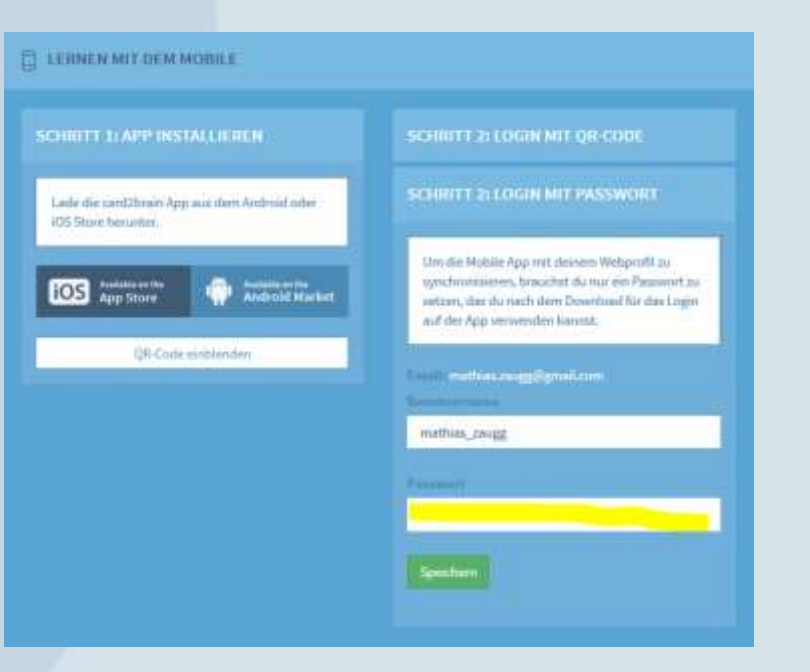